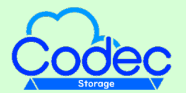

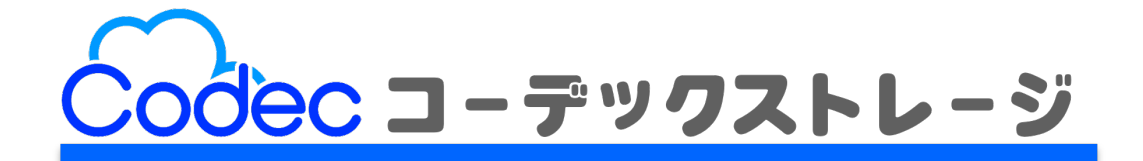

# 利用マニュアル

サービス概要編

このたびはコーデックストレージをご利用いただきまして誠にありがとうございます。 本マニュアルでは本サービスのサービス概要についてご説明いたします。

第6.0版

※一部画面イメージは開発中のものです。実際の画面とは一部異なる場合がありますのでご注意ください。 ※Microsoft Teamsは、米国Microsoft Corporationの米国およびその他の国における登録商標または商標です。 ※FacebookはFacebook,Inc.の商標または登録商標です。 ※Google LLC の商標または登録商標です。 ※本書に記載されている会社名、システム名、製品名は一般に各社の登録商標または商標です。 なお、本文および図表中では、「™」、「®」は明記しておりません。

## 利用マニュアルについて

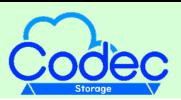

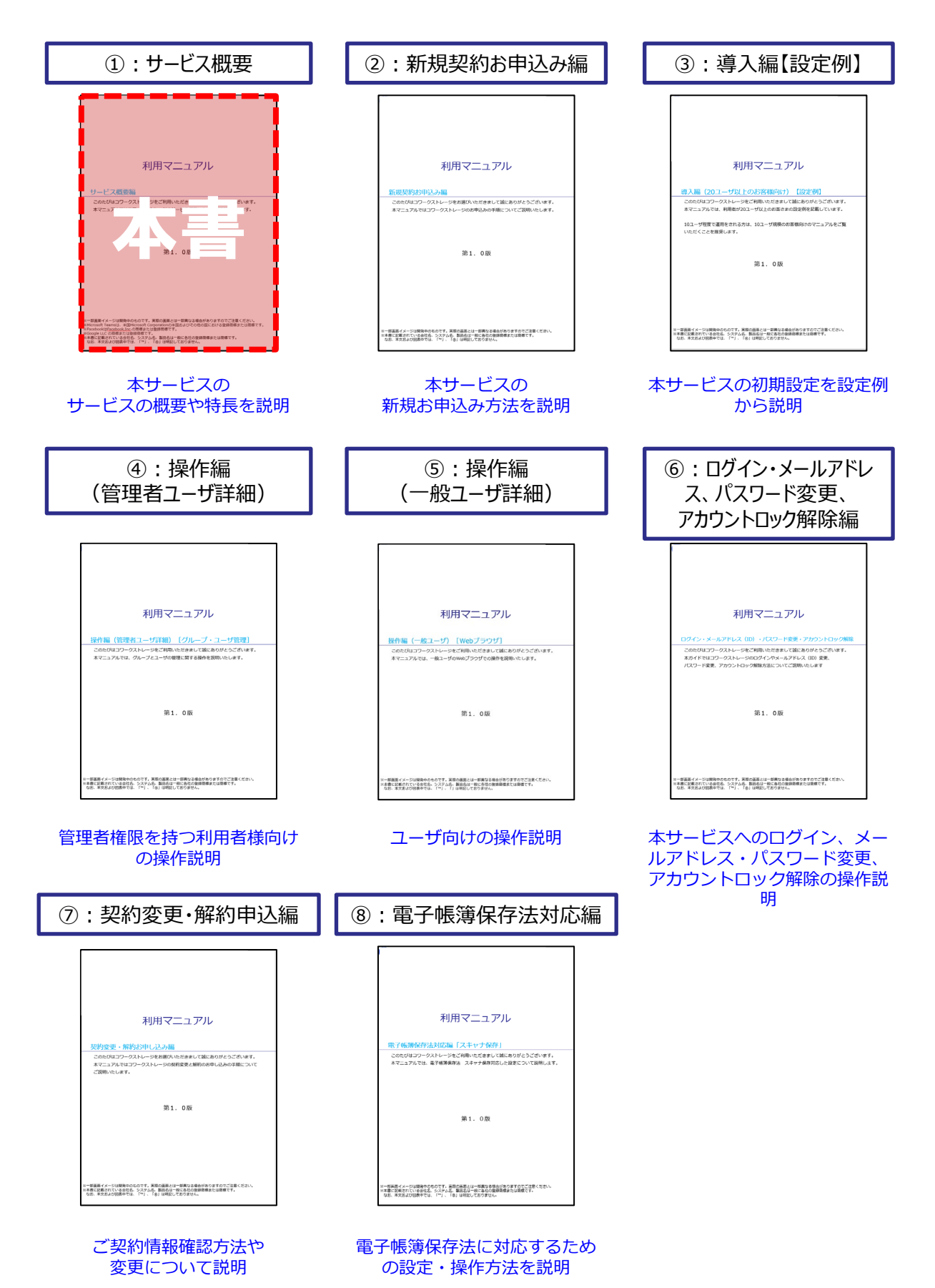

## 改版履歴

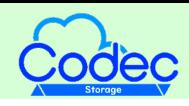

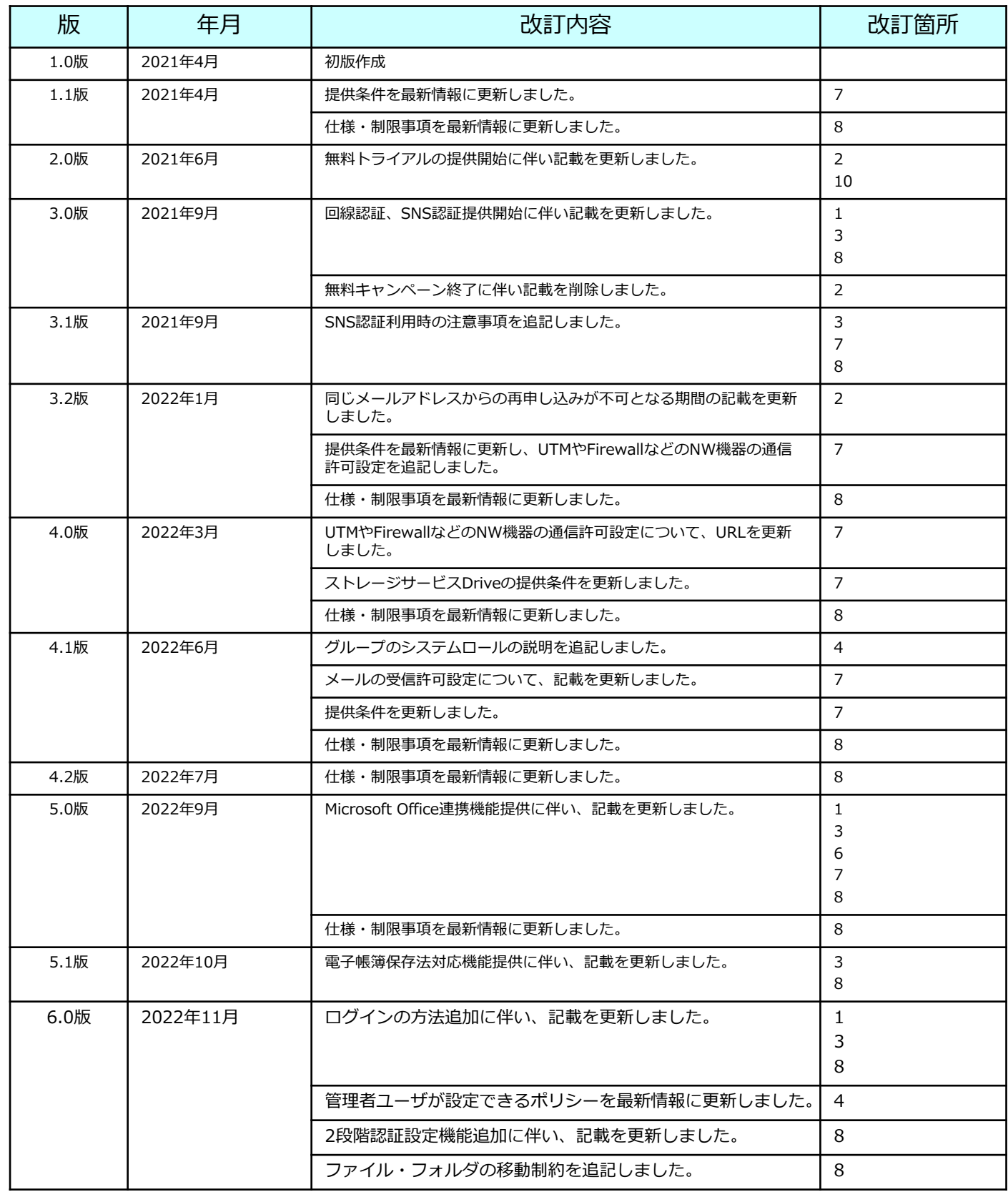

## 目次

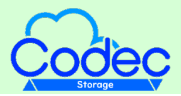

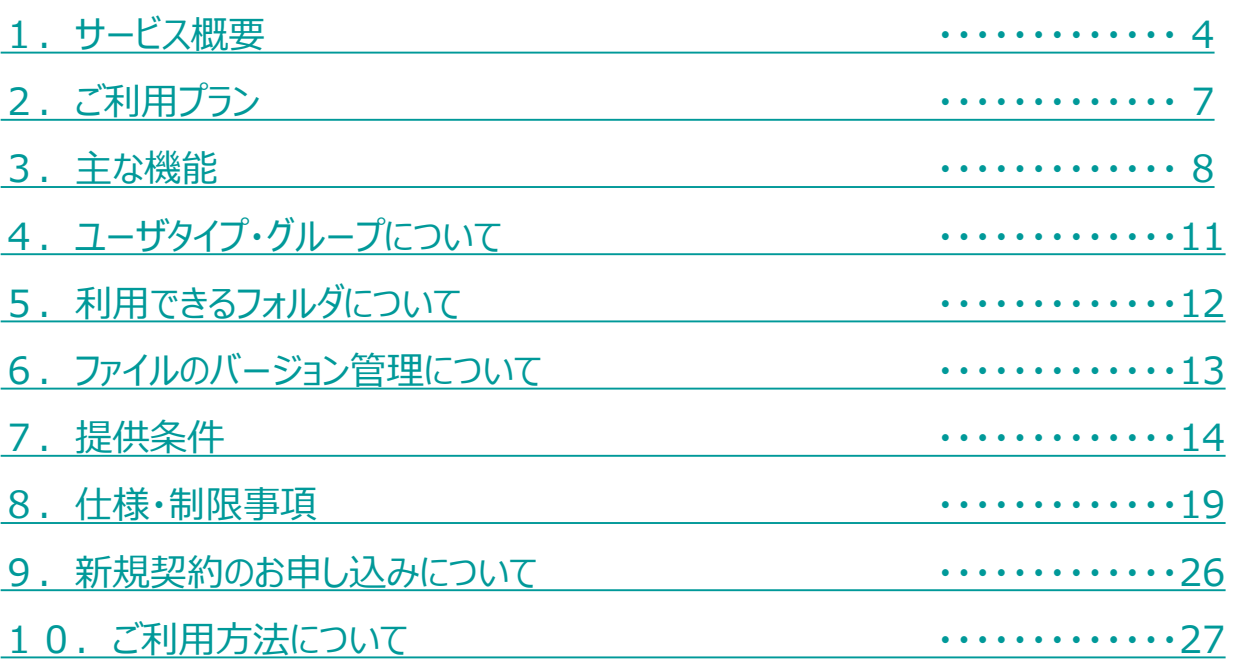

## <span id="page-4-0"></span>1 サービス概要

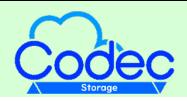

サイバー攻撃への脅威がある中、ファイル共有を安心してテレワーク等で利用し たいという課題に応えるため、**オンプレミスで利用している社内ファイルサー バーと同様の操作感**で**安心安全にどこからでも利用できるクラウドストレージ サービス**です。

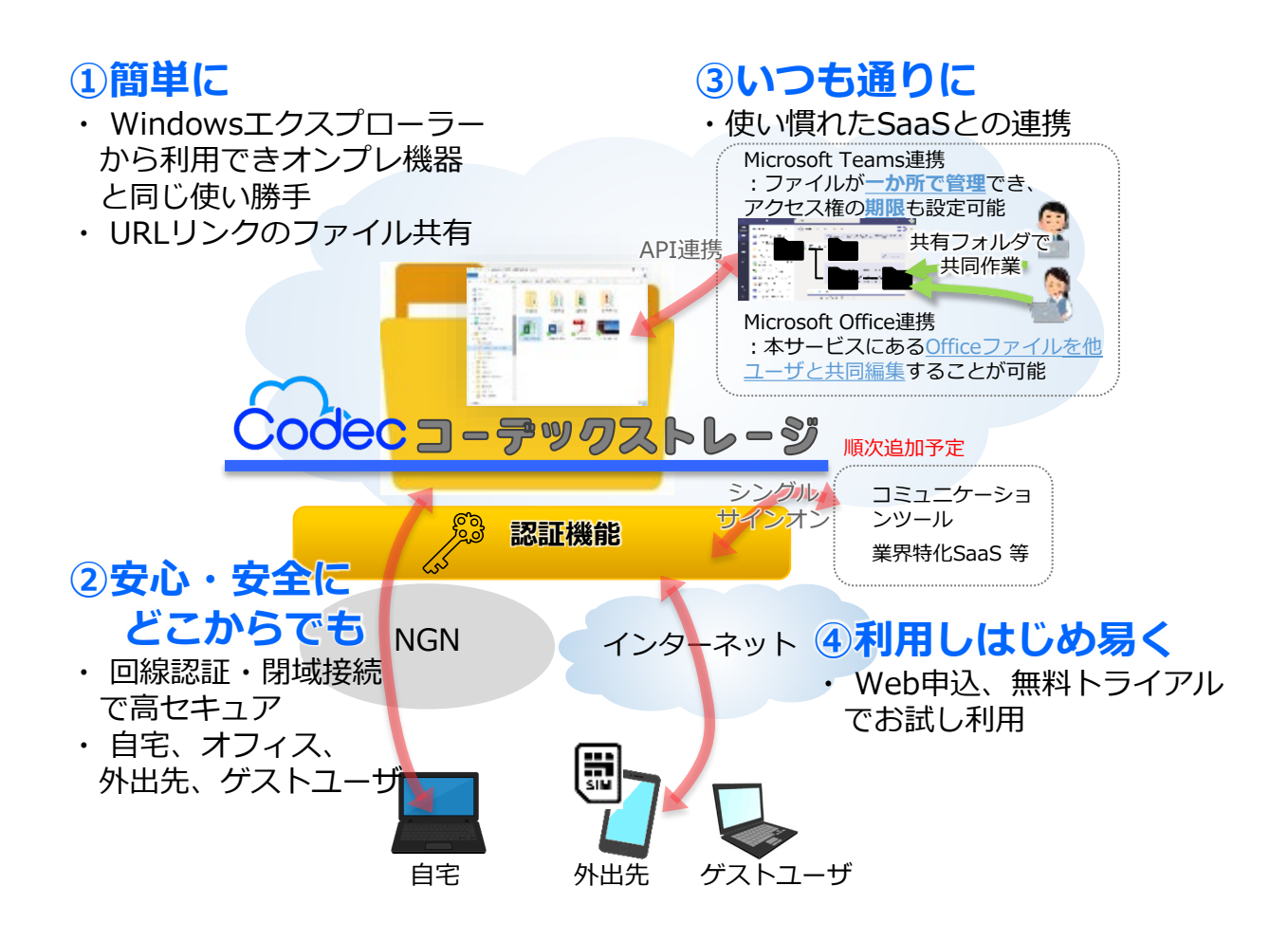

#### **特長1 クラウドであることを忘れる、ストレスのない操作性**

**お客さまのご利用形態に応じて、2つのインターフェイスを利用できます。**

**ツールをインストールするだけで、デスクトップ感覚で利用**

- **現状の社内フォルダと同様の構成で、ドラック&ドロップでの データ移行が可能**
- **現状の使い勝手と変わらずわかりやすいため、トレーニング不 要かつ利用が定着**

**ブラウザで手軽に、高度な表示・検索機能も利用**

- **プレビュー機能により、その場でスピーディーなファイ ルの内容確認が可能**
- **URLリンクによるファイル共有、社外とのフォルダ共有 など組織間を跨いだ「共働」をサポート**
- **共有時の通知と履歴参照も可能**

#### **特長2 柔軟な権限管理**

1 サービス概要

**現状の社内サーバ(NAS等)のアクセス権限と同様の階層構造の権限設定が可能です。**

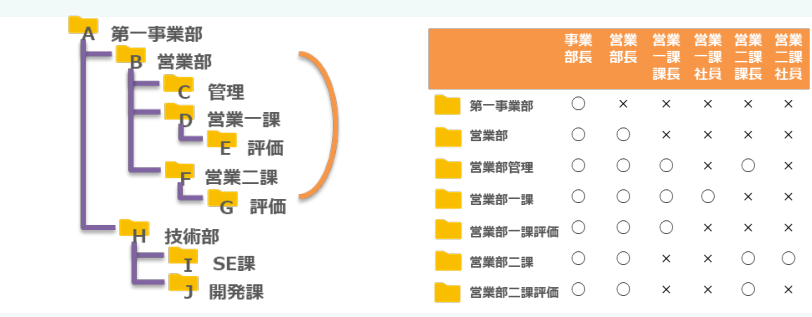

### **アクセス許可項目を自由に組み合わせ可能**

**組織構造に合わせた柔軟な権限管理が可能**

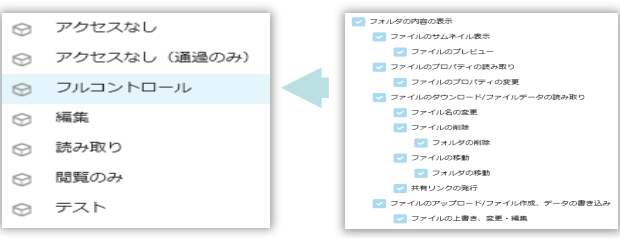

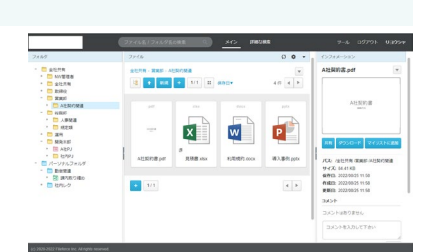

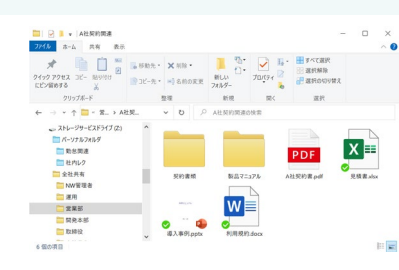

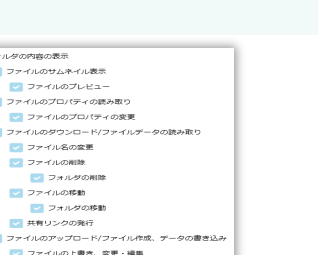

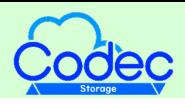

## 1 サービス概要

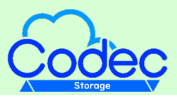

## サービスの特長

#### **特長3 強固なセキュリティによる安全なデータ保管**

**国内事業者による強固なセキュリティによりデータを安全に保管いたします。**

**データの機密性を保護し、国内で保管**

**保管されるデータの全てを自動で暗号化し、データの 機密性を強力に保護します。**

**回線認証による「場所」に基づく認証機能**

**NTT東日本の「回線認証」機能を具備しており、 セキュアに利用できます。**

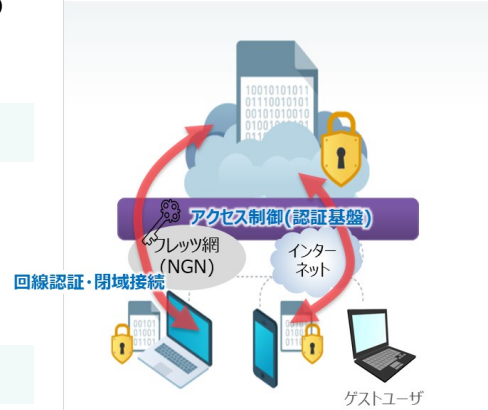

**最高水準の暗号化技術**

**通信は全て、SSL/TLS暗号化によるHTTPS通信です。**

#### **特長4 柔軟なサービス連携(各種SaaSサービス)**

**さまざまなSaaSとの連携により業務効率化を促進します。**

**シングルサインオンによりスムーズな接続が可能 (Facebookアカウント,Googleアカウント, Microsoftアカウント,dアカウン ト,NTT東日本ビジネスID)**

**Microsoft Teamsとのシームレスな連携により、簡単にチャットでのファイル共 有が可能です。**

**※別途Microsoft Teamsの契約が必要です。**

**共有フォルダへのリンクを発行**

**Microsoft Office連携により、本サービス上にあるOfficeファイルの編集がオン ラインで実施できます。本機能でOfficeファイルの共同編集が可能です。**

**p d'ec** 

## <span id="page-7-0"></span>2 ご利用プラン

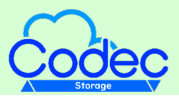

### **●提供プランとご利用料金**

本サービスサービスでは、下記のプランをご用意しております。 ご利用のプランにより、利用できるID数とバックアップできる上限容量が異なります。

■無料トライアル:30日間無料で提供

※30日以内に基本プランをお申込みいただくことで、継続して

アカウントをご利用いただけます

| rn*⁄t<br>エレダメ | 量                   | 11177 |
|---------------|---------------------|-------|
| -67<br>17 ل   | NUCB<br>◡◡<br>$  -$ | 無料    |

■基本プラン : 利用人数および保存容量に応じたプラン

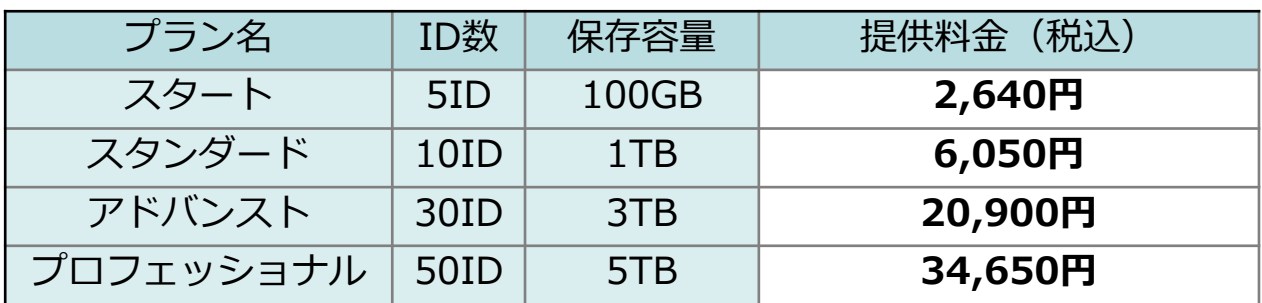

追加オプション: 上記基本プランに対し、ID・容量を追加

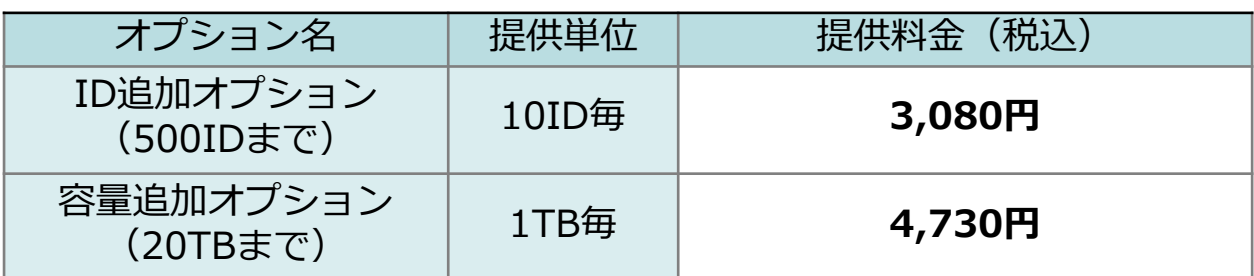

**※本サービスのご利用にはメールアドレスが必要です。利用者毎にメールアドレス をご用意ください。 また、同じメールアドレスを異なる契約の利用者として登録することはできませんので ご留意ください。 ※基本プランを解約した場合は50日程度、無料トライアルをお申し込みでトライアル 期間が終了した場合は200日程度、同じメールアドレスからの再申し込みは不可と**

**なりますのでご了承ください。**

# <span id="page-8-0"></span>3 主な機能

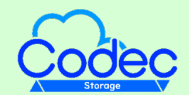

主な機能は以下の通り。

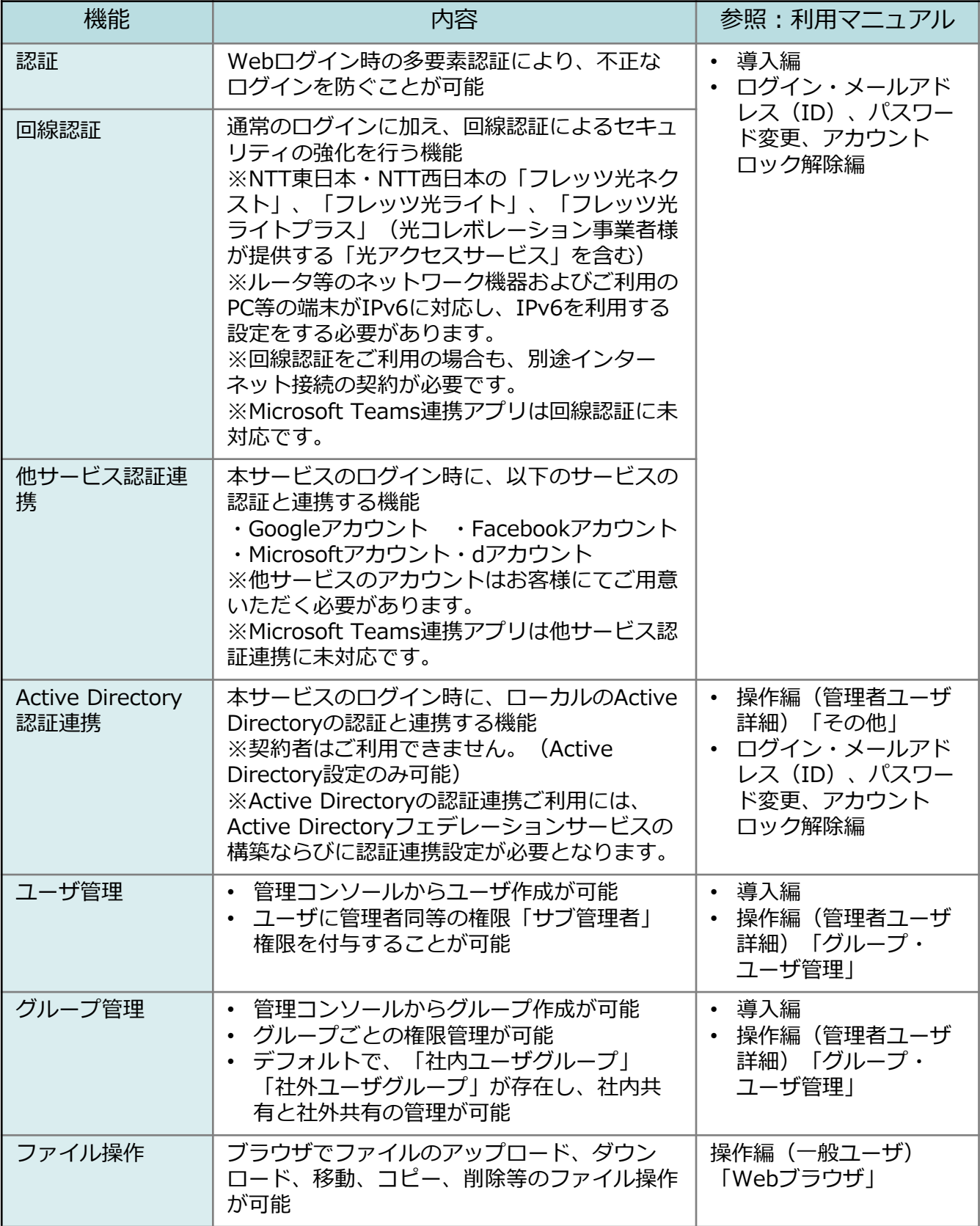

# 3 主な機能

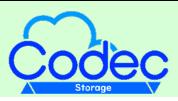

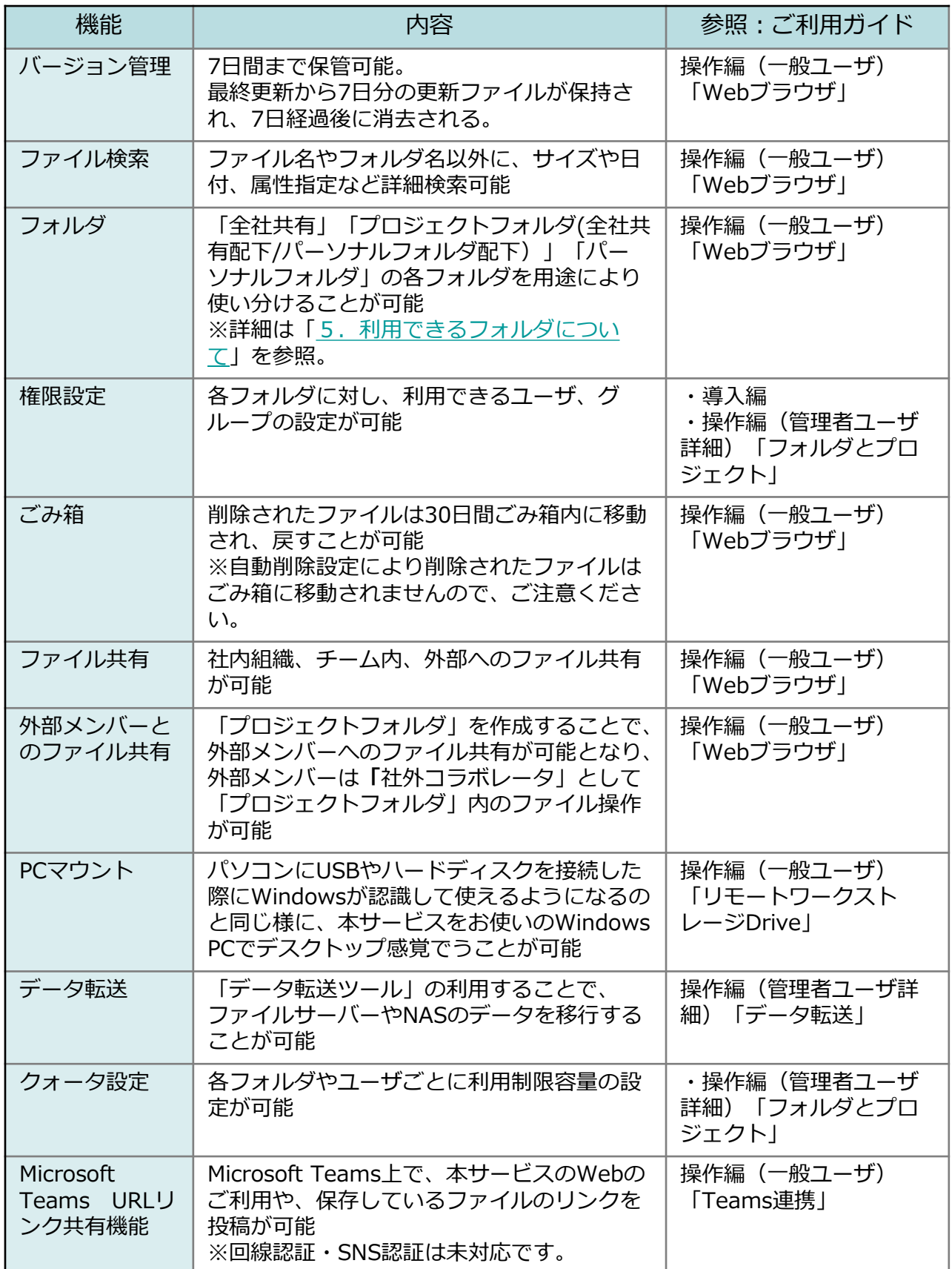

# 3 主な機能

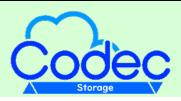

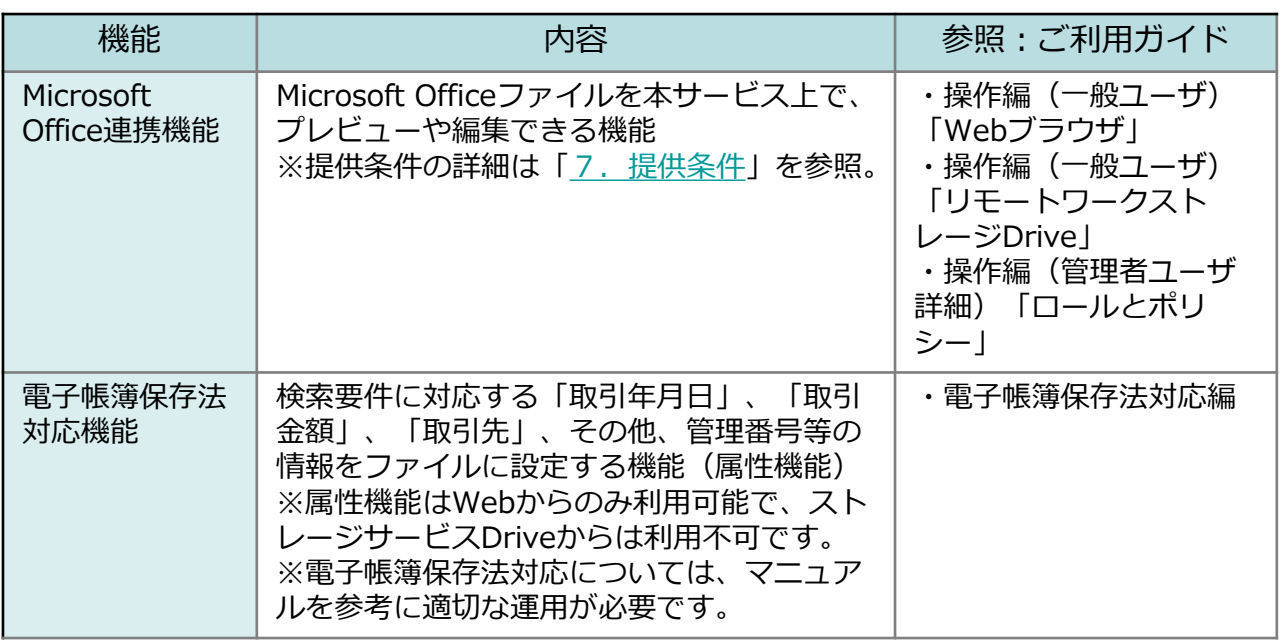

## <span id="page-11-0"></span>4 ユーザタイプ・グループについて

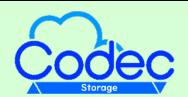

### **△ユーザタイプ種別**

お客様が使用するユーザタイプには、『契約者』・『管理者ユーザ』・『一般ユーザ』の3種類があります

①契約者

- **本サービスの契約者**
- 本サービスの管理者ユーザに権限を持つ
- 〇 ご契約のプラン変更、解約等を実施可能
- 1契約につき1ID利用可能

#### ②管理者ユーザ

- 本サービスの管理者権限を持つ利用者
- **1契約につき複数ID**利用可能
- 利用者にて利用可能な機能すべてが利用可能
- また、契約ID数内での**ユーザの作成・削除も可能**
- **管理コンソール**により契約内の各種設定が可能 例:ポリシー設定では下記ポリシーの設定が可能
	- •共有ポリシー
	- •メール送信ポリシー
	- •ユーザ・グループ参照ポリシー
	- •自動削除ポリシー
	- •ごみ箱ポリシー
	- •プロジェクトフォルダポリシー
	- •ファイルロックポリシー
	- •Microsoft Office連携ポリシー
- 管理者ユーザは、フォルダ毎に保存・閲覧等ができるユーザ、グループを細かく設定可能

③一般ユーザ

- 管理者ユーザが作成する利用者
- 管理者ユーザの設定で、特定のフォルダでのみ管理コンソールが操作可能な「**サブ管理者**」の 権限を保有することが可能

### **グループ**

- 〇 グループ単位で、権限設定などを設定が可能
- 〇 作成したユーザをグループに所属することが可能(1ユーザあたり最大20グループまで所属可能) ※親グループの中に子グループを設定するような「グループの親子関係」は設定できません。
- 〇 各グループに以下のシステムロール設定可能で、フォルダ表示時に利用できる機能を設定可能。 (サービスご利用開始時の設定で、システムロールポリシーにて変更可能)

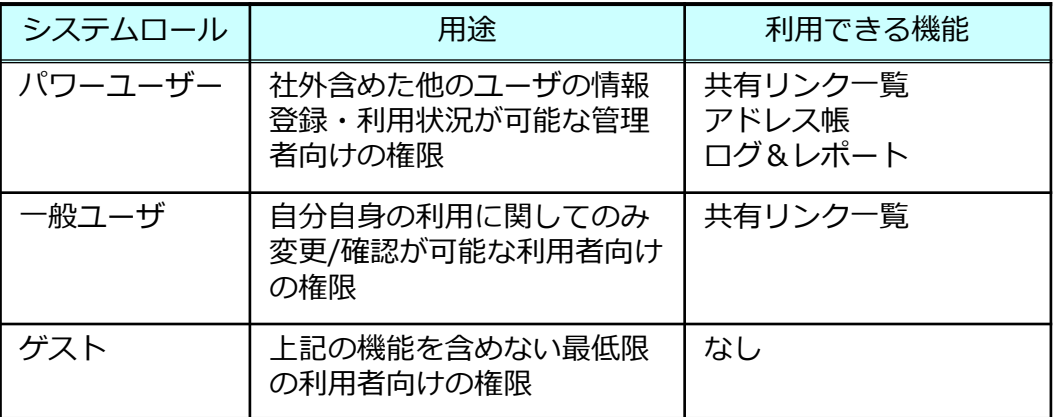

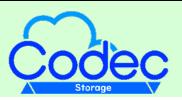

### <span id="page-12-0"></span>お客様が使用するフォルダには、以下の4種類があります

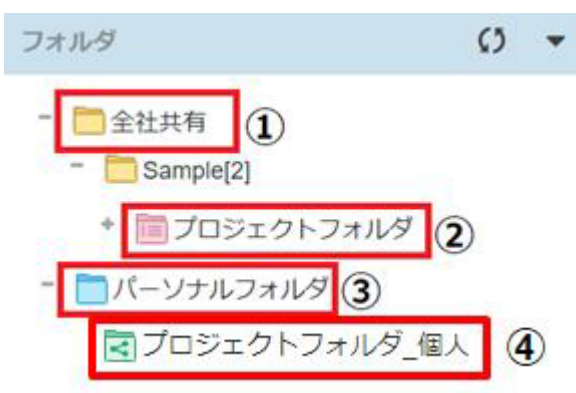

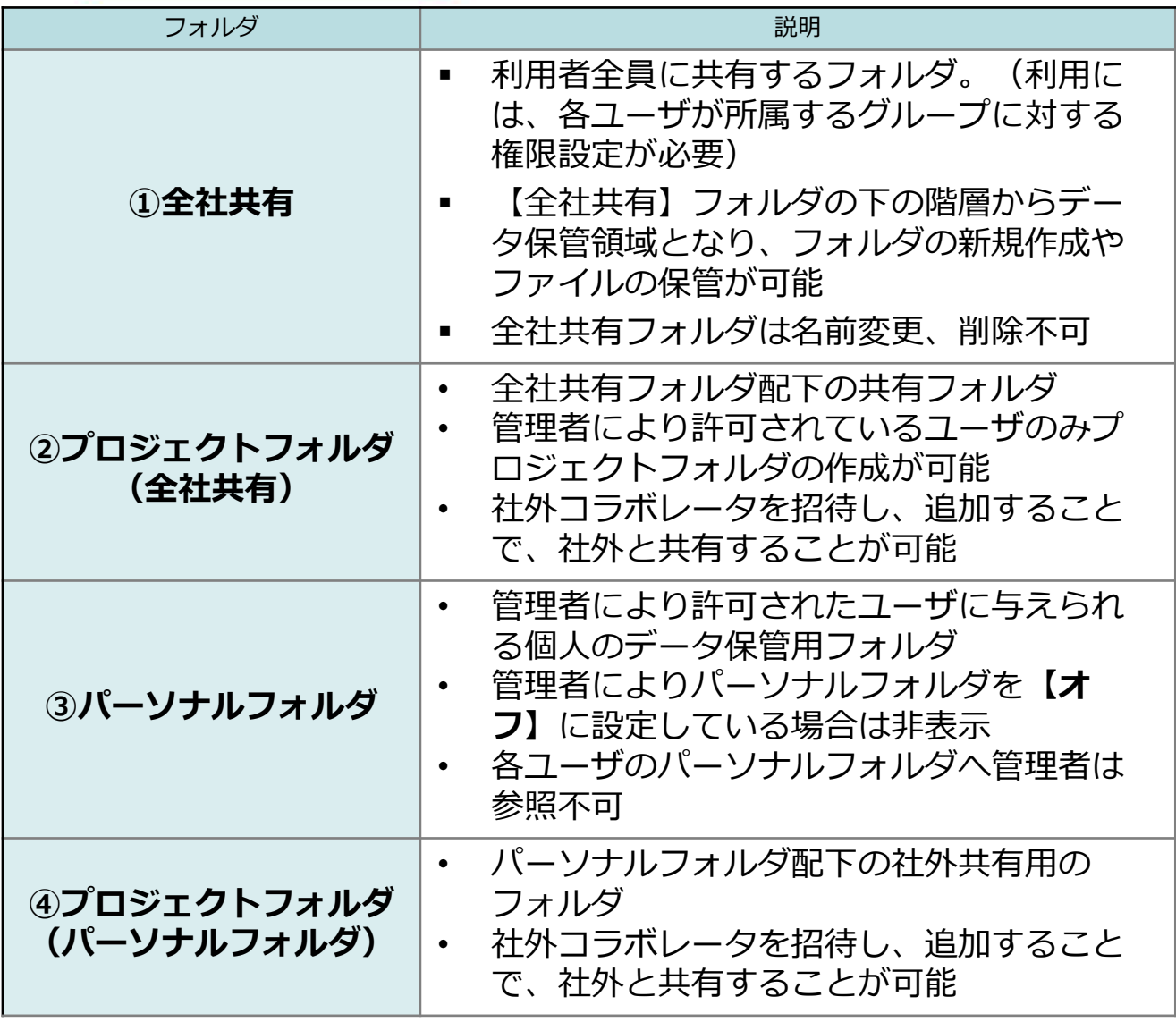

**! ここに注意**

各フォルダ間の移動制限については、「8.仕様・制限事項」を参照ください。

<span id="page-13-0"></span>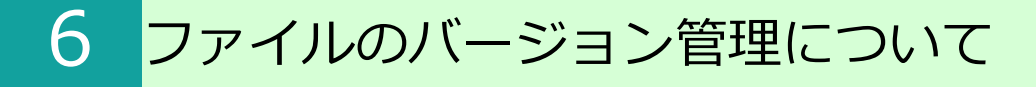

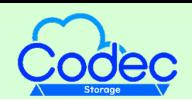

- ■本サービスではファイルを上書き保存すると、1つ前のファイルが「バージョンファイル! として保管されます。
	- ・ 〇 バージョンファイルは、ファイルが上書き保存されバージョンファイルとして 保管されてから7日経過後、自動的に削除されます。

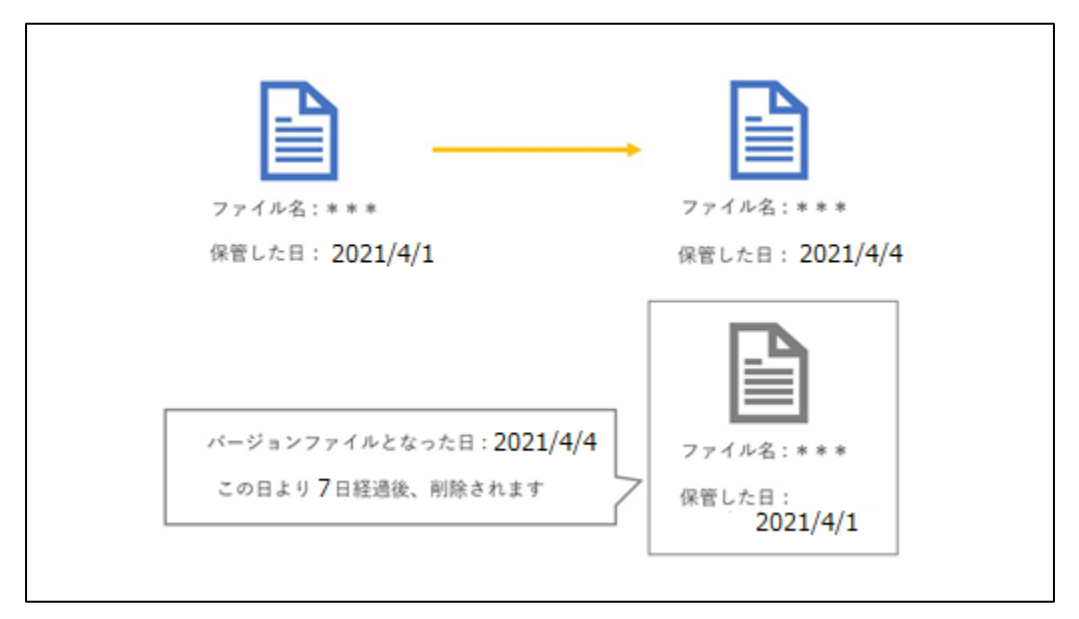

- 〇 バージョンファイルとして保管されるファイルの容量は、使用容量に含まれません。 〇 保管されるバージョン数は無制限です。
- 〇 バージョン管理されているファイルは以下が可能となり、誤って保存したファイルを 前のバージョンに戻すことが可能です。
	- バージョンファイルの入れ替え
	- 別名で保存
	- ダウンロード

#### **! ここに注意**

Microsoft Office連携機能によるOfficeファイルの編集中は一定間隔でバージョン ファイルが作成され、編集完了後にバージョンファイルの整理を実行します。 詳細については、「利用マニュアル 操作編(一般ユーザ)「Webブラウザ」」の 「10.4. Microsoft Office連携機能によるOfficeファイルの編集時」を参照ください。

<span id="page-14-0"></span>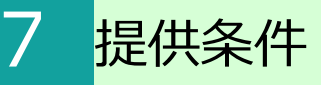

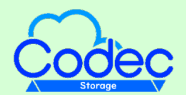

### **UTMやFirewallなどのNW機器の通信許可設定**

本サービスをご利用には、NW機器に下記URLへの通信の許可設定 が必要となりますので、事前にNW管理担当者様等にご確認ください。

#### **■URL**

https://ajax.googleapis.com https://maxcdn.bootstrapcdn.com https://cdn.auth0.com https://cdnjs.cloudflare.com https://ncfsoem.guardian.us.auth0.com https://\*.im-apps.net/\* https://\*.cloud-nas.net https://\*.cloud-nas.biz(※IPv6の設定が可能の場合)

Microsoft Office連携機能(Officeファイルのプレビュー、編集)をご利用の場合は、下 記Microsoft社の公式サイトの「Microsoft 365 Common および Office Online」部分の 内容を事前にNW管理担当者様等にご確認ください。 (※2022年9月時点)

https://docs.microsoft.com/ja-jp/microsoft-365/enterprise/urls-and-ip-addressranges?view=o365-worldwide

#### **■ポート**

443(https)

### **メールの受信許可設定**

本サービスからのメールは送信元のメールのドメインは「@cloud-nas.net」です。 メールフィルター設定を実施されている場合は「@cloud-nas.net」ドメインの 許可設定や迷惑メールとならないように設定変更をお願いします。

※メール転送時は、メール転送先もご確認ください。

## 提供条件

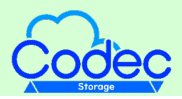

### **Web**

コーデックストレージをパソコンのブラウザでご利用の場合、 提供条件は以下の通りです。

**■OS**

以下のバージョンのOSが動作すること

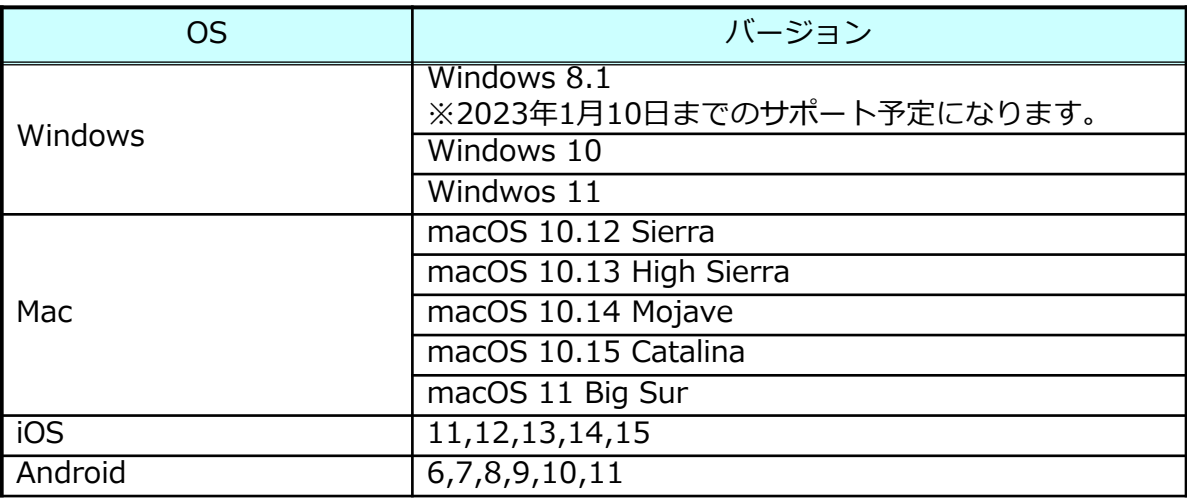

#### **■ブラウザ**

以下のブラウザが動作すること

<Windows>

- ・**Microsoft Edge バージョン89 以降**
- ・**FireFox バージョン86 以降**
- ・**Google Chrome バージョン89 以降**

<Mac>

- ・**Safari バージョン12 以降 ※Microsoft Office連携機能をご利用できない場合があります。**
- ・**FireFox バージョン86 以降**
- ・**GoogleChrome バージョン89 以降**

 $$ 

・**Safari バージョン12 以降**

<Android>

#### ・**Google Chrome バージョン6 以降**

```
! ここに注意
```
■モバイル用UI (iOSでSafari、ならびにAndroidでChrome) をご利用の場合、利用可能な機能は 下記の通りです。

- ●ファイルの下記操作
	- ・アップロード ・ダウンロード ・移動
- ・削除 ・プレビュー ・マイリストへの追加
- ●フォルダの新規作成
- ●共有リンクの承認
- ※「Microsoft〇〇で編集」ならびに「Microsoft〇〇で開く」は利用不可です。

■プレビュー機能をご利用の場合は、下記をご注意ください。

・プレビュー機能は、簡易的に内容を確認することを目的としているため、 元の表示の様に完全に再現されない場合があります。

プレビューできない場合、または、ファイル内全ての内容を同等の解像度で表示させたい 場合は、一度端末へファイルを「ダウンロード」し、ご確認ください。

・ポリシー設定でMicrosoft Office連携機能によるプレビューが許可されていない場合、 Officeファイルのプレビューはできません。設定内容については、管理者様にご確認ください。

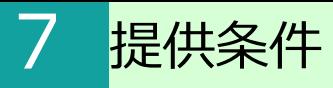

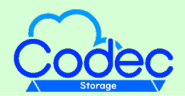

### **ストレージサービスDrive**

ストレージサービスDriveをご利用の場合、提供条件は以下の通りです。

#### **■OS**

以下のバージョンのOSが動作すること

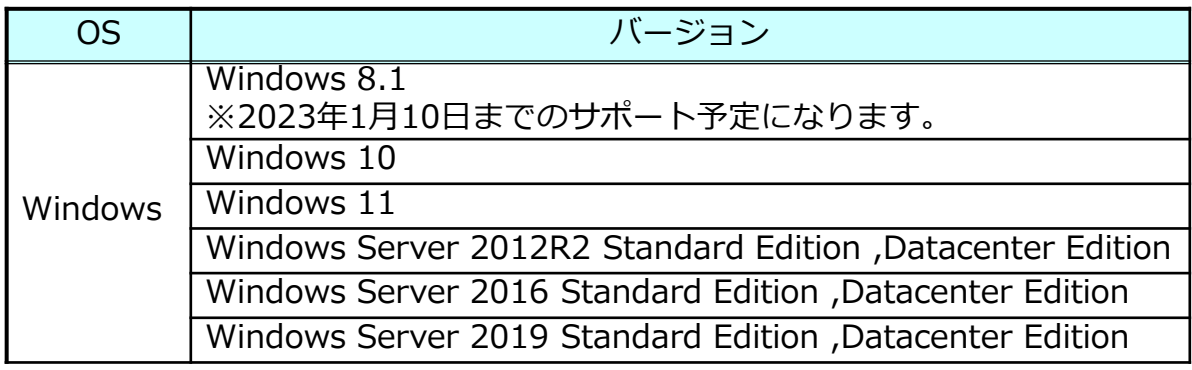

### **■ソフトウェア**

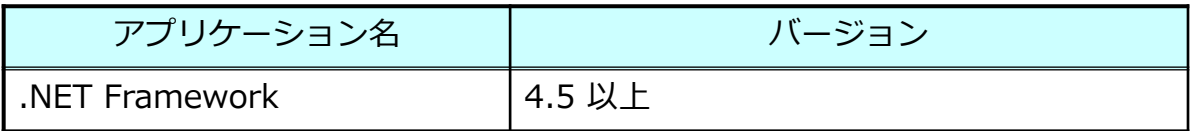

#### **■ハードウェア&ネットワーク**

- **・**空き容量:データコピー対象の全容量 ※空き容量が3GB以上無いと書き込み不可となる (例 50GBをコピーする場合は、53GB以上の空き容量が必要)
- ・メモリ:4GB 以上
- ・ネットワーク:100Mbps 以上

#### **! ここに注意**

・セキュリティ対策ソフトウェアなどをご利用されている場合、マウントしたドラ イブをフルスキャンや振る舞い検知の対象から除外するようにしてください。

※フルスキャンなどが実施されるたびに、スキャン対象のファイルのダウンロード が実行され、動作が遅くなる可能性があります。

※本サービスにアップロードされたファイルは随時ウイルスチェックをしています。 ※詳細はご利用ガイド「操作編 管理者ユーザ詳細 ストレージサービスDrive」を ご覧ください。

・1度に大容量データを対象とするデータ移行を行う用途での利用は推奨しており ません。その場合は次ページのデータ転送ツールをご利用下さい。

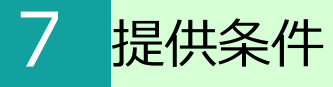

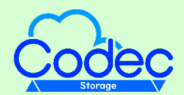

### **●データ転送ツール**

データ転送ツールをご利用の場合の提供条件は以下の通りです。

#### **■OS**

以下のバージョンのOSが動作すること

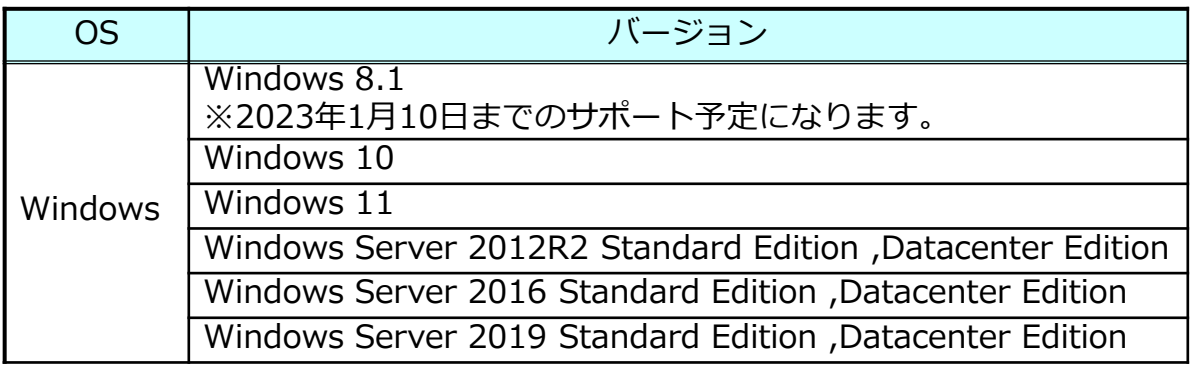

※最新のWindows Updateが適用されていること

**■ハードウェア&ネットワーク**

- **・**空き容量(データ転送ツールを動かすディスク) :10GB以上
- ・メモリ:8GB 以上(推奨)
- **■ブラウザ**
- 以下のブラウザが動作すること <Windows>
	- ・**Microsoft Edge の最新版**
	- ・**FireFox の最新版**
	- ・**Google Chrome の最新版**

## <span id="page-18-0"></span>7 提供条件

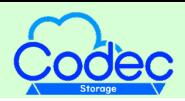

## **Microsoft Office連携**

Microsoft Office連携機能をご利用の場合の提供条件は以下の通りです。 (※2022年9月時点)

### **■ Microsoft アカウント**

**※Microsoftアカウント認証のために、本サービスを回線認証からご利用の場合も、 インターネット接続が必要です。**

### **<編集時>**

一般法人向け Microsoft アカウント

- ・Microsoft 365 Business Basic
- ・Microsoft 365 App for business
- ・Microsoft 365 Business Standard
- ・Microsoft 365 Business Premium

※ただし、ポリシー設定やフォルダロールで編集の利用許可設定が必要です。 詳細は、「操作編(管理者ユーザ詳細)「ロールとポリシー」」を参照ください。

**<プレビュー時>**

不要

- ※ただし、ポリシー設定やフォルダロールでプレビューの利用許可設定が 必要です。 設定方法については、「操作編(管理者ユーザ詳細)「ロールとポリシー」」を 参照ください。
- ※ポリシー設定でプレビューの利用許可設定がされていない場合、 本サービスのWeb上でのOfficeファイルのプレビューができなくなります。 設定方法については、「操作編(管理者ユーザ詳細)「ロールとポリシー」」の 「3.9. Microsoft Office 連携ポリシー」を参照ください。

**■ 対象アプリケーション**

- **・Web PC用(※モバイル用UIは対象外)**
- **・ストレージサービスDrive(※バージョン1.0.18051以上)**

## **! ここに注意**

Microsoft Office連携機能のご利用には、インターネット接続が必須です。 そのため、インターネット接続を許容しない場合※はMicrosoft Office連携機能 (Officeファイルのプレビューを含む)はご利用できません。

※「利用マニュアル 操作編(管理者ユーザ詳細)「ロールとポリシー」」の「3.9. Microsoft Office 連携ポリシー」をご参照ください。

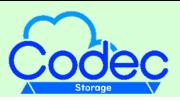

## <span id="page-19-0"></span>■ファイル/フォルダ関連

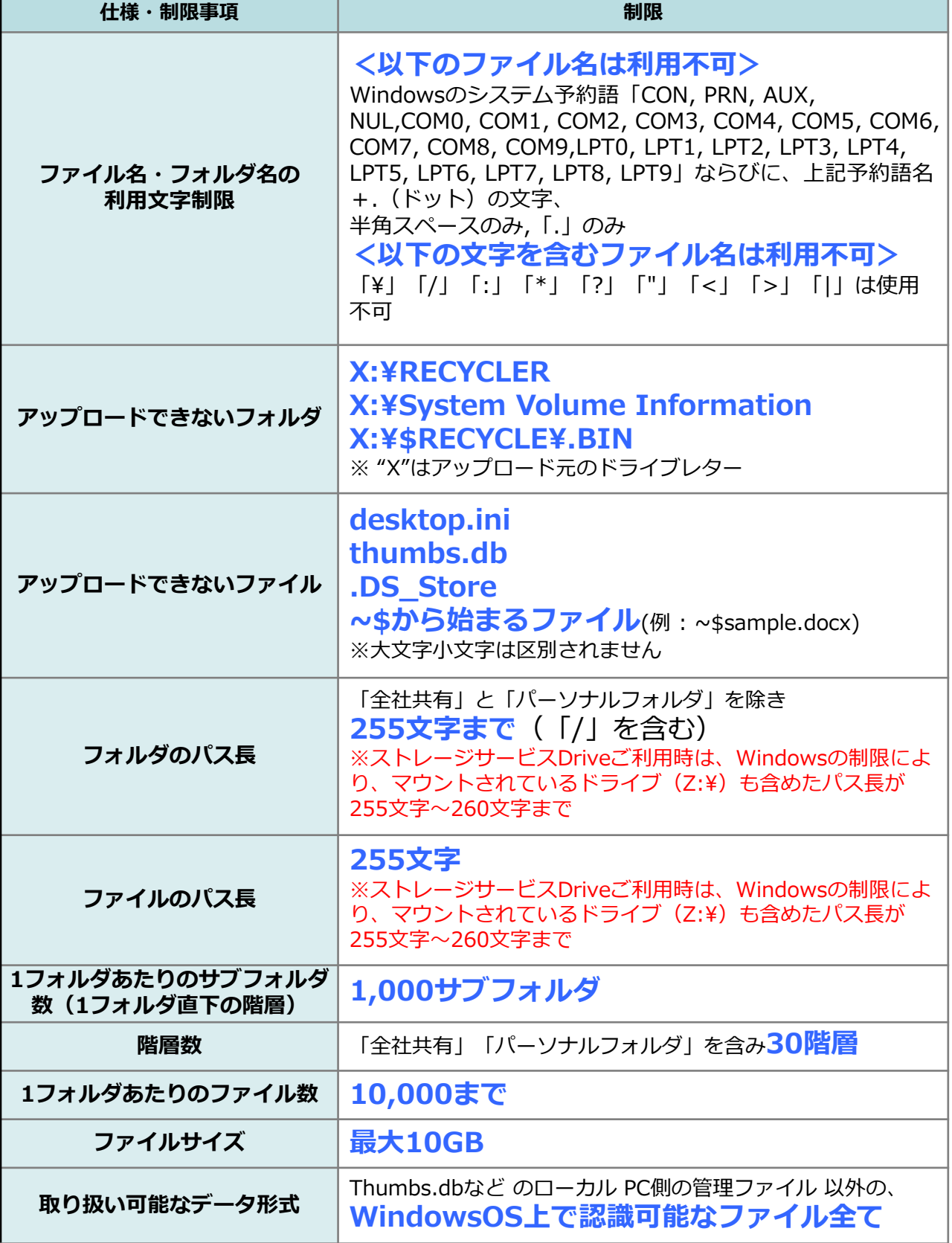

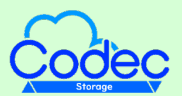

### ■ファイル/フォルダ関連

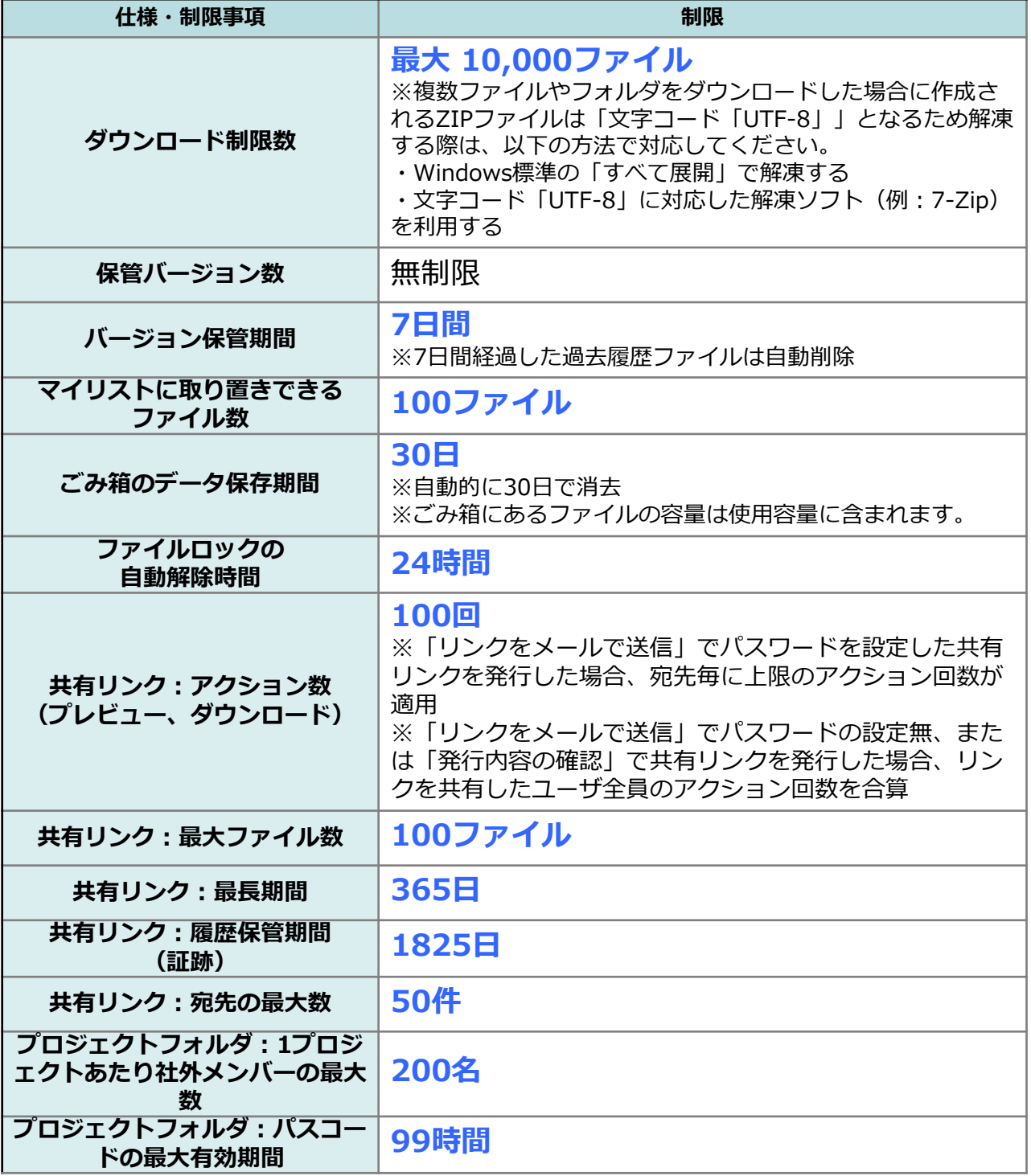

### ■ファイル/フォルダ関連

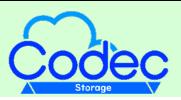

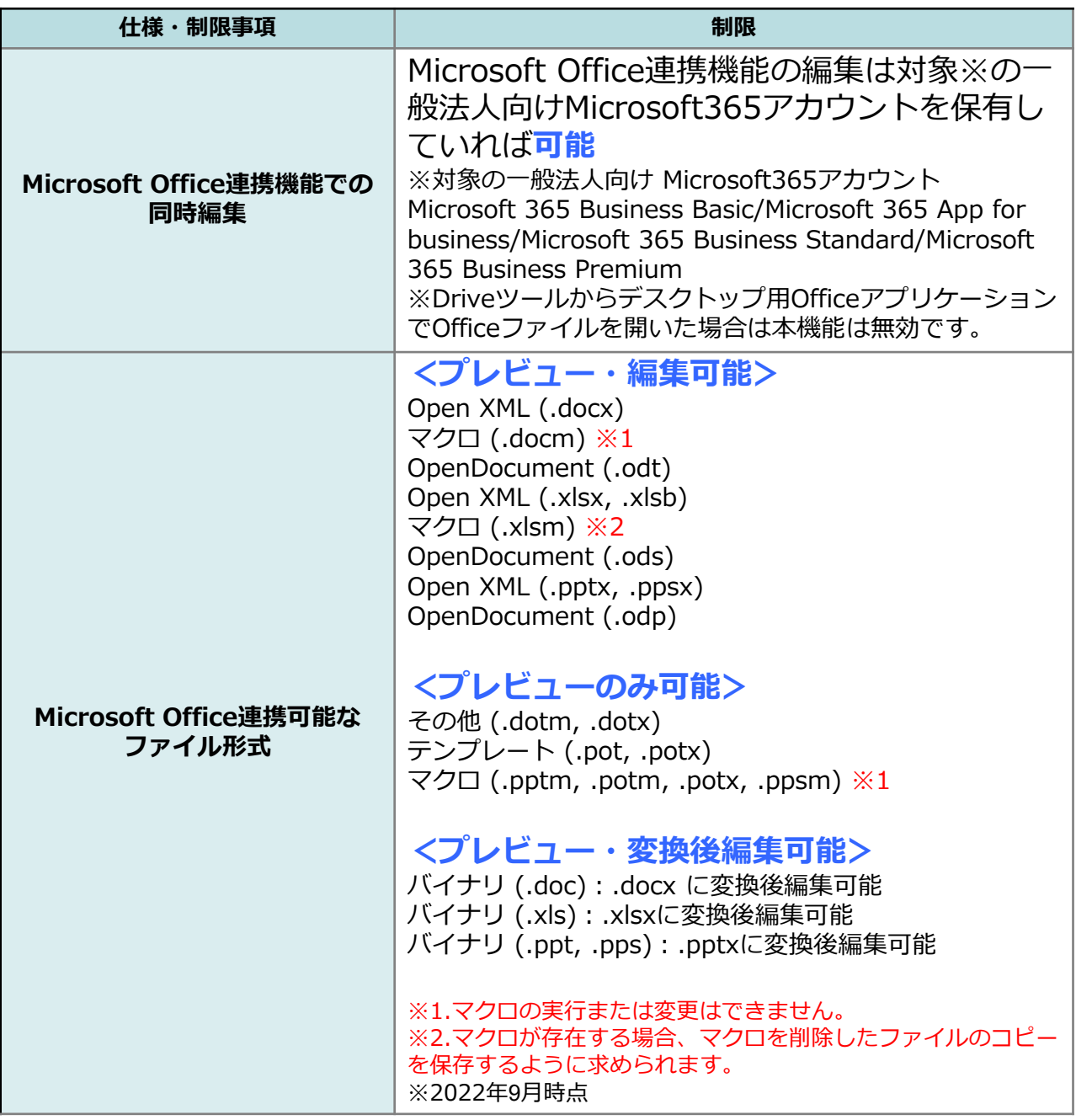

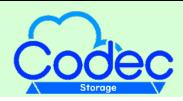

### **■ファイル・フォルダの移動制約**

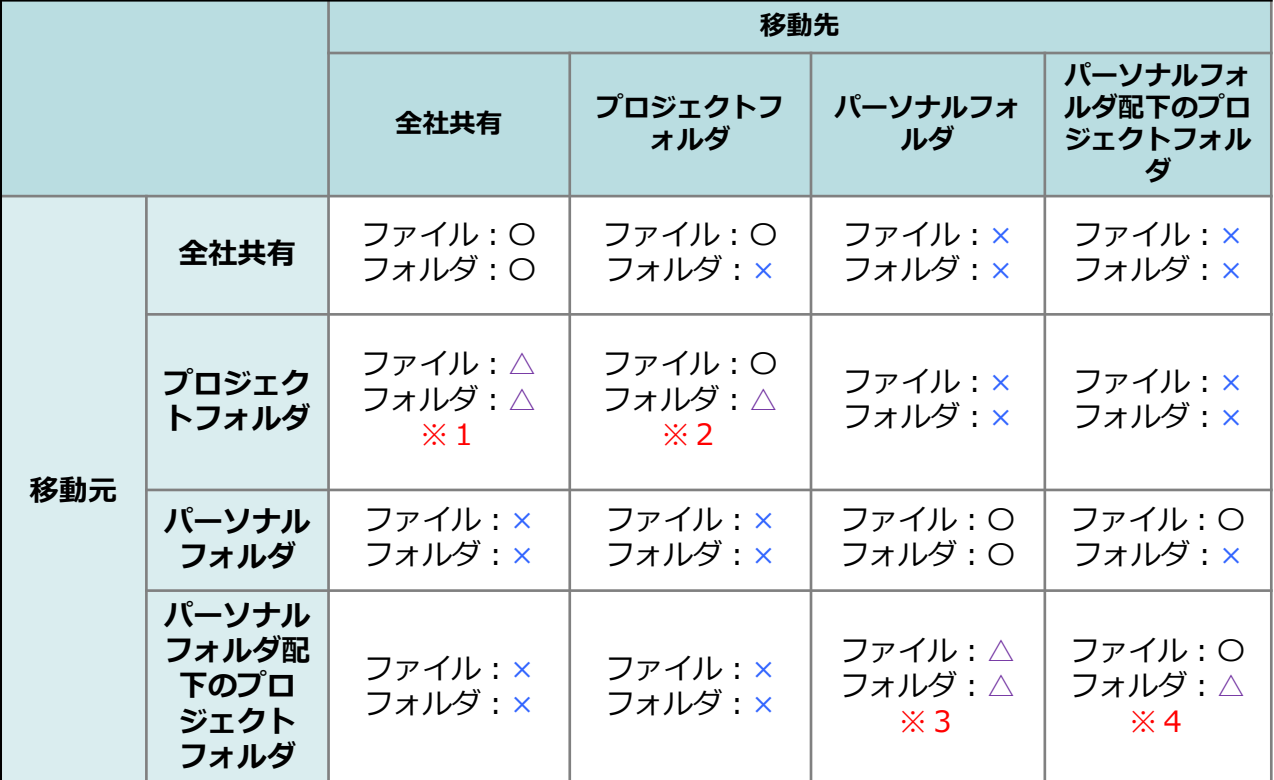

〇・・・移動可

×・・・移動不可

△・・・条件付き

- ※1. プロジェクトフォルダのオーナー、かつ、一般フォルダロールで許可されているフォルダへ 移動可能
- ※2.フォルダの移動先は同プロジェクトフォルダ配下のみ可 同プロジェクトフォルダ以外への移動は不可
- ※3.パーソナルフォルダ配下のプロジェクトフォルダを作成したユーザのみ移動可能
- ※4.フォルダの移動先は同パーソナルフォルダ配下のプロジェクトフォルダ配下のみ可 同パーソナルフォルダ配下のプロジェクトフォルダ以外への移動は不可

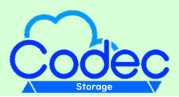

**■認証関連**

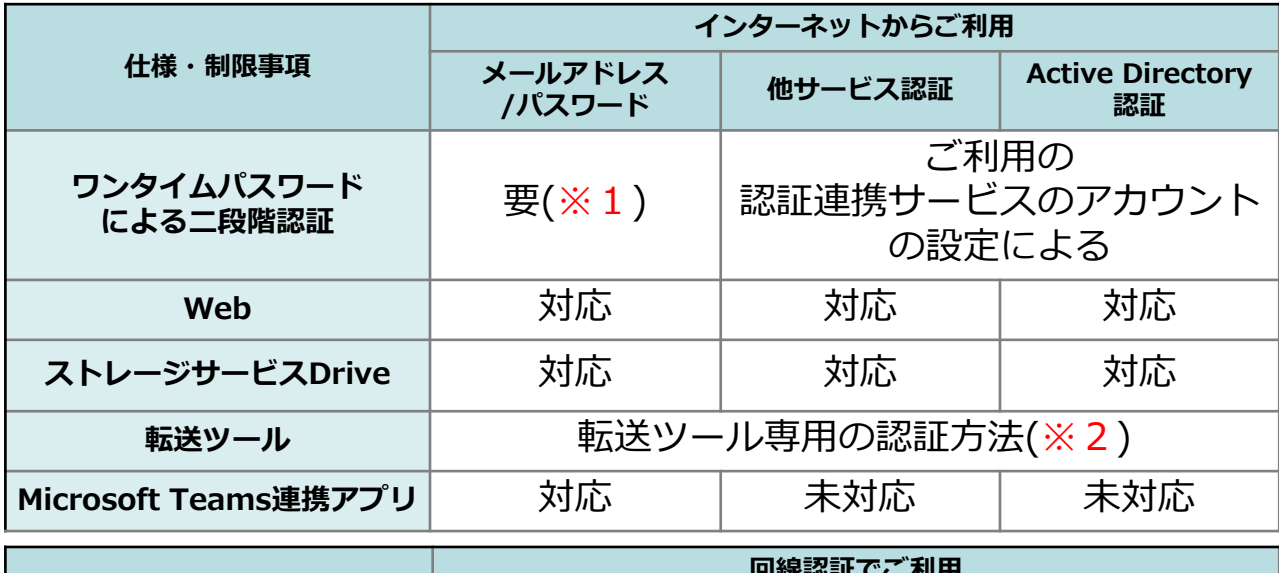

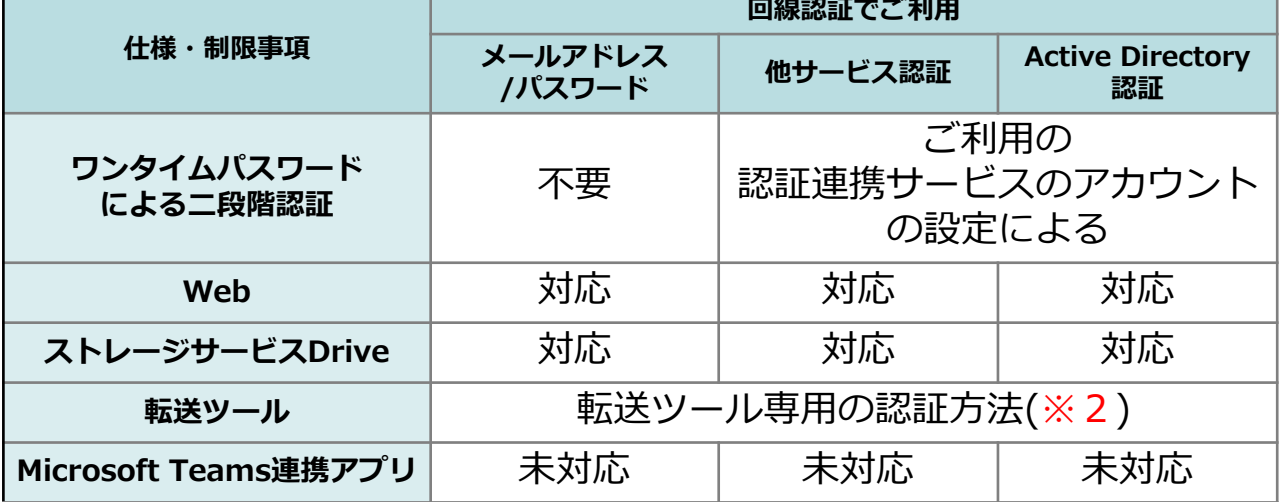

※1. 契約単位での2段階認証の有効/無効を設定可能です。 詳細は、「利用マニュアル ログイン・メールアドレス(ID)、パスワード変更、 アカウントロック解除編」を参照ください。

※2.転送ツール用のプロファイルとコードをログイン後にアプリケーションサイトから入手し、 転送ツールの設定画面で設定が必要です。

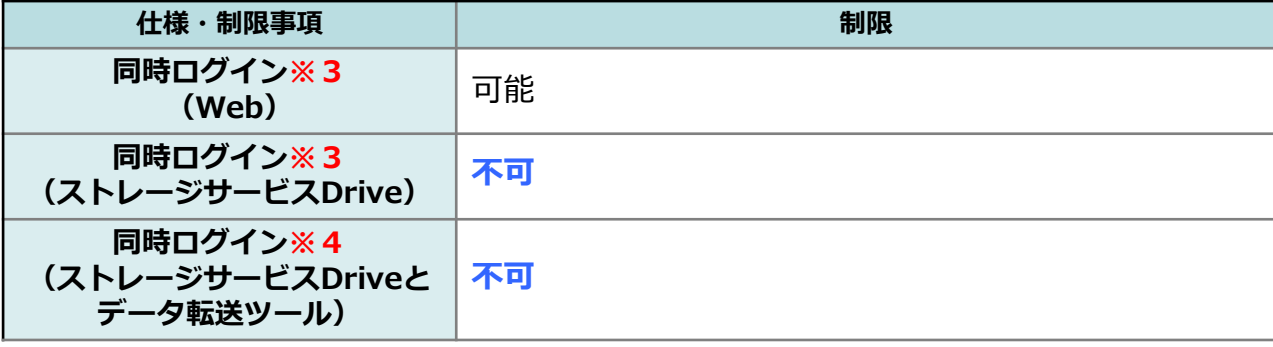

※3.同一ユーザが複数の端末を利用し、同時にログインすることです。

※4.同一ユーザがストレージサービスDriveとデータ転送ツールに同時にログインすることです。

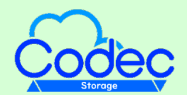

## **■認証関連**

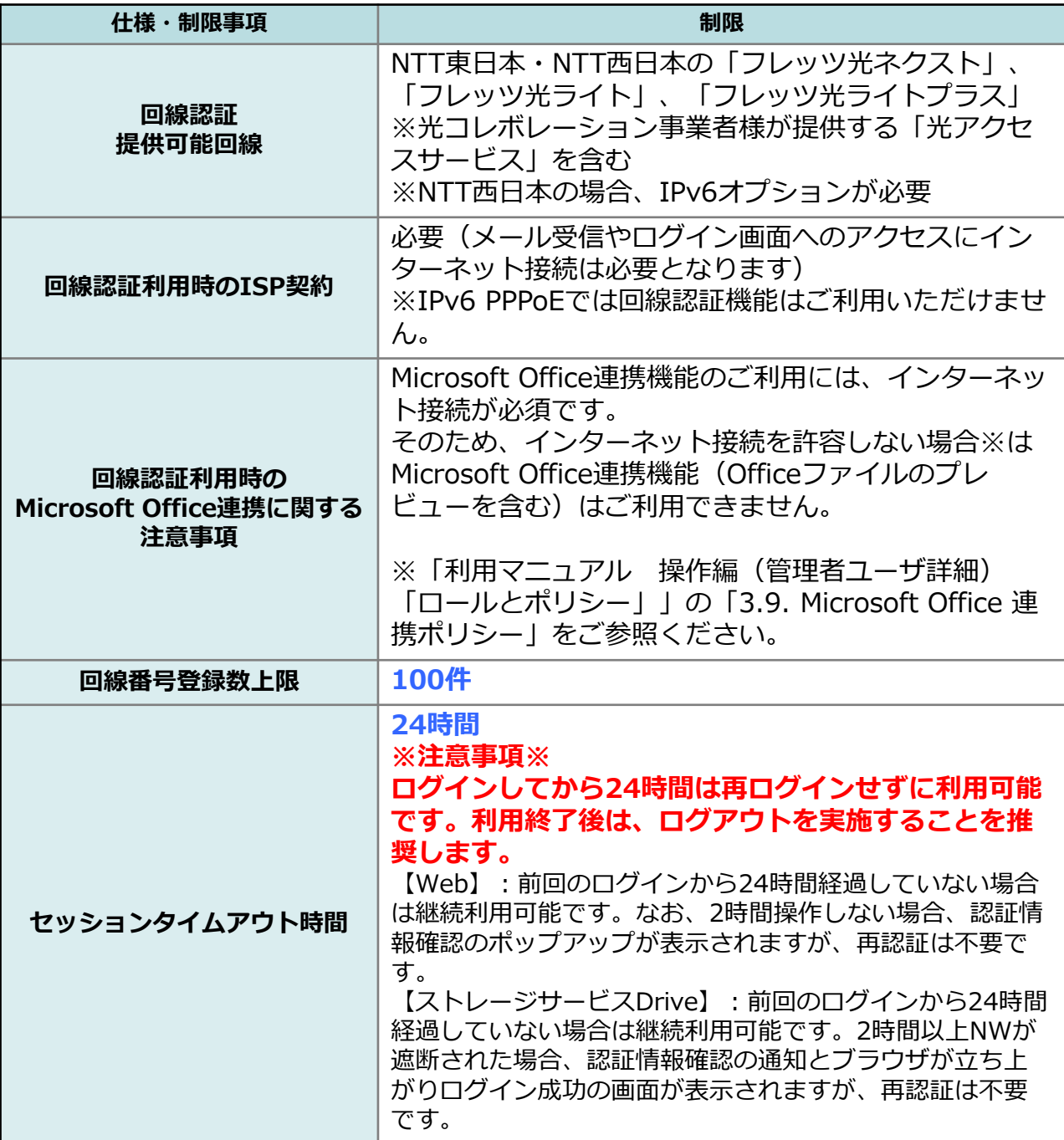

## 8 仕様・制限事項

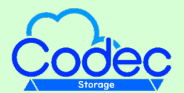

## **■ユーザ・グループ関連**

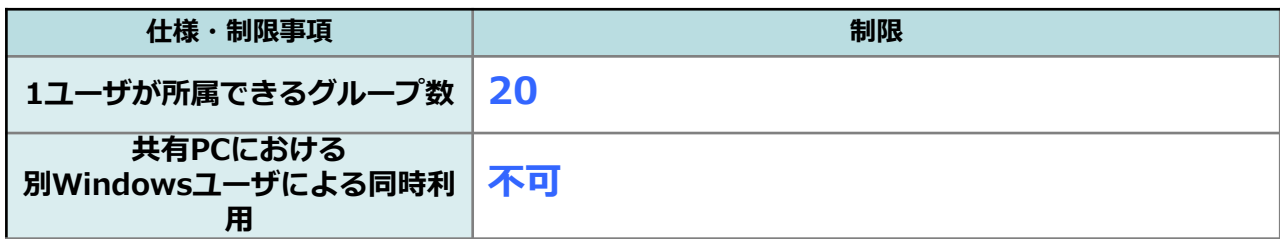

#### ■その他

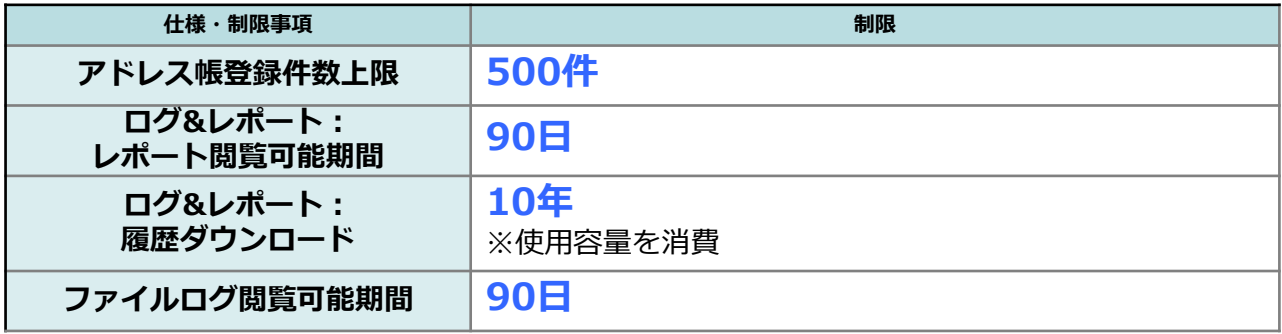

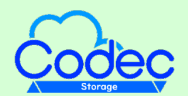

<span id="page-26-0"></span>本サービスのプランの選び方や料金詳細、導入にあたり不安なことなど、 いつでもお気軽にご相談ください。

## WEBページからお問い合わせ

「お問い合わせフォーム」

https://www.w-codec.co.jp/contact-us/

電話からお問い合わせ

## **0120-200-603**

受付時間:受付時間:平日9:30~17:30 (年末年始を除きます)

※お客さまとの電話対応時においては、ご注文・ご意見・ご要望・お問い合わせ内容などの正確 な把握、今後のサービス向上のために、通話を録音させていただく場合があります。

※ お申し込みの詳細については、利用マニュアル「新規契約お申込み 編」を参照ください。

## <span id="page-27-0"></span>10 ご利用方法について

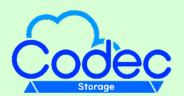

本サービスの利用方法については、下記のマニュアルや操作説明動画など からご確認ください。

利用マニュアル

https://codec-storage.w-codec.co.jp/download/